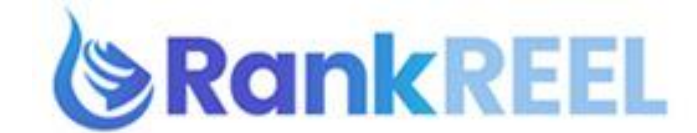

## **RANKREEL TUTORIAL- How to use the Competition Module**

## **Competition Research tab is divided into 2:**

1. **YouTube Competition**- shows how hard it would be to rank on page 1 of YouTube for a certain keyword.

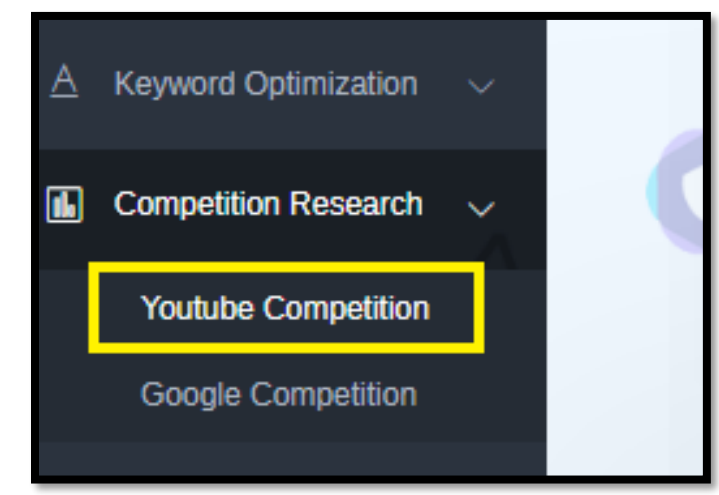

Just enter a keyword on the search box then click on Search.

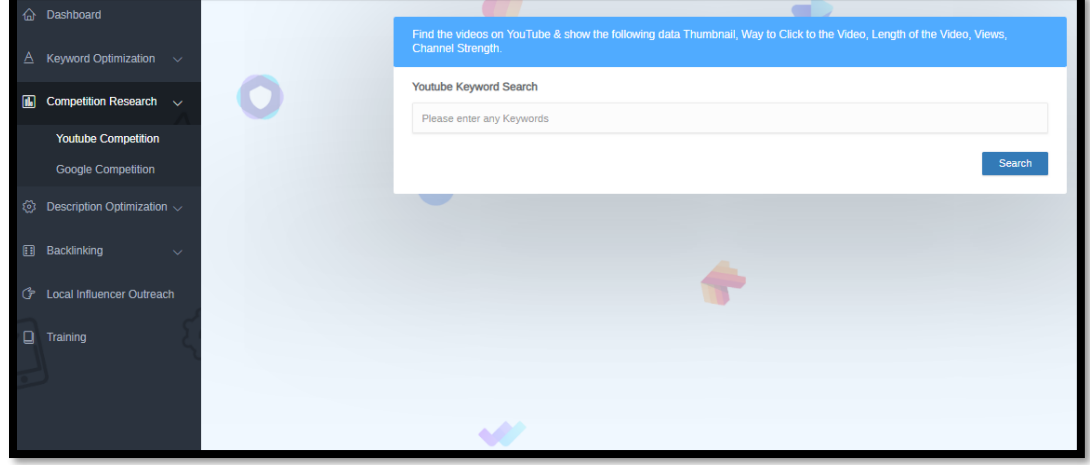

In a moment of so, data will be shown, first box is the Color Bar.

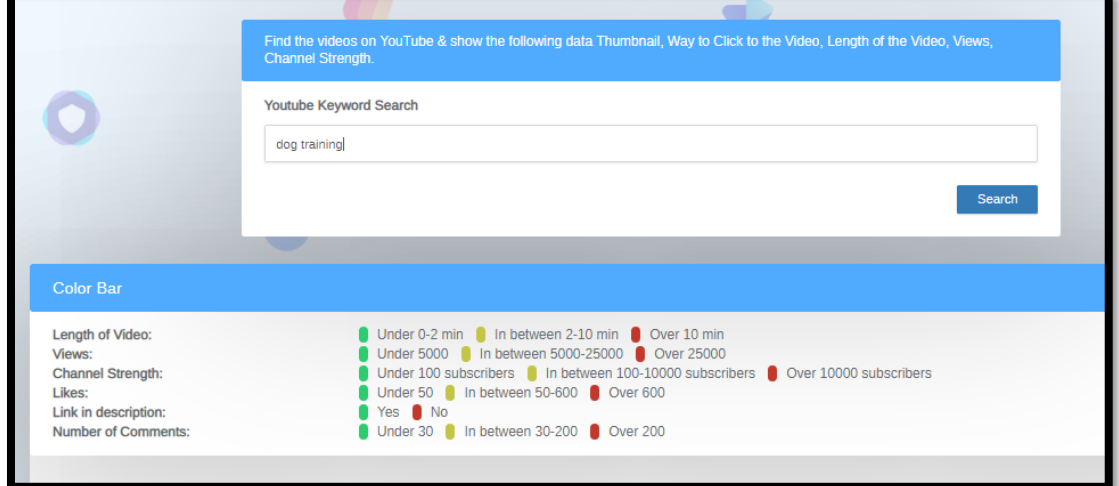

The Color Bar shows how easy it would be to rank for the video to beat out competition through colors.

**Red** indicates HARD, **Green** is EASY, and **Yellow** is AVERAGE.

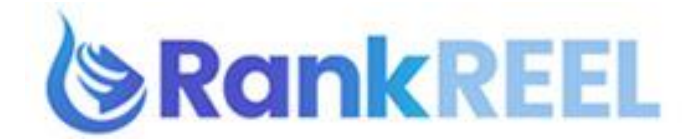

Then next tab which says Youtube Keyword Search shows the Top 10 videos right now on YouTube for the certain keyword you typed.

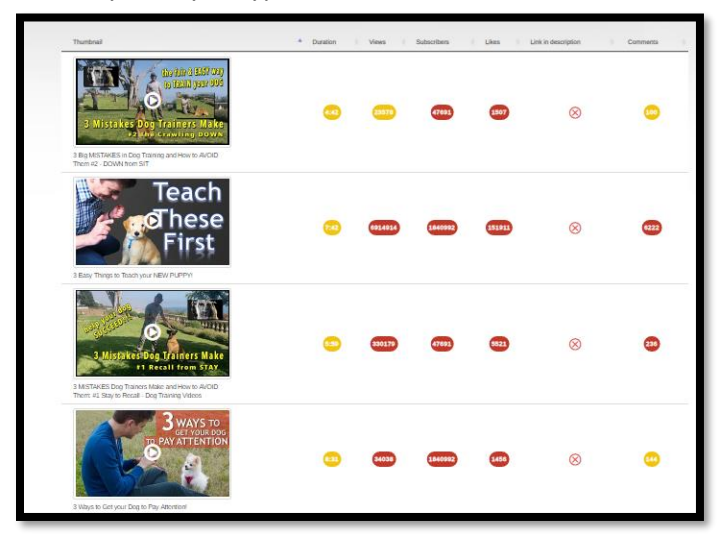

2. **Google Competition-** this tab show how hard it would be to rank on the first page of Google.

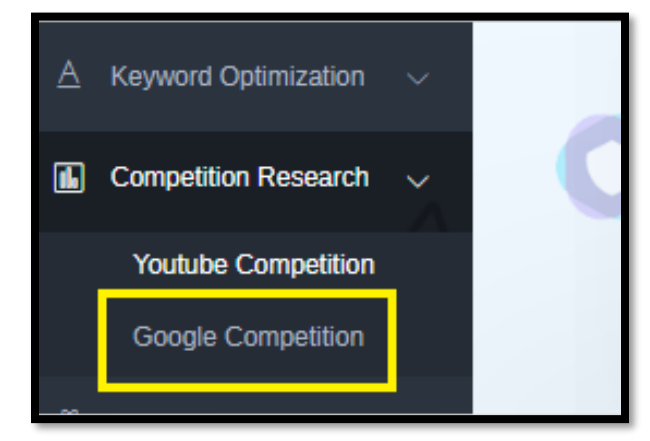

Just enter a keyword on the search box then click on Search.

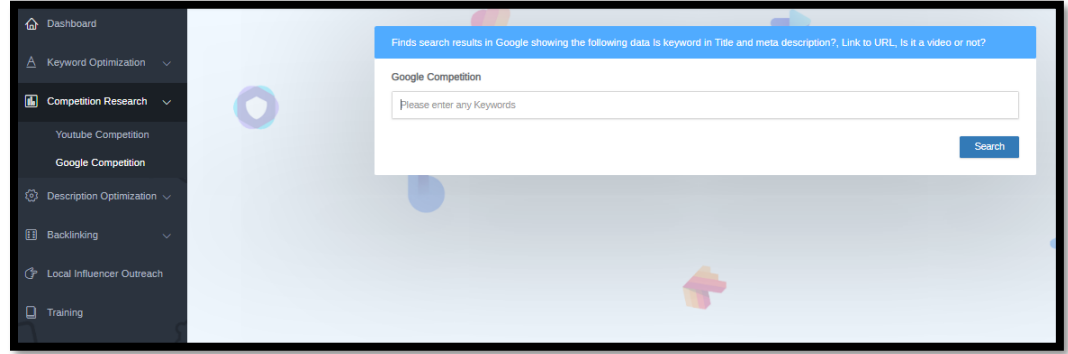

Just like the YouTube Competition tab, it will also show a color bar which will indicate how hard it will be to rank on Google.

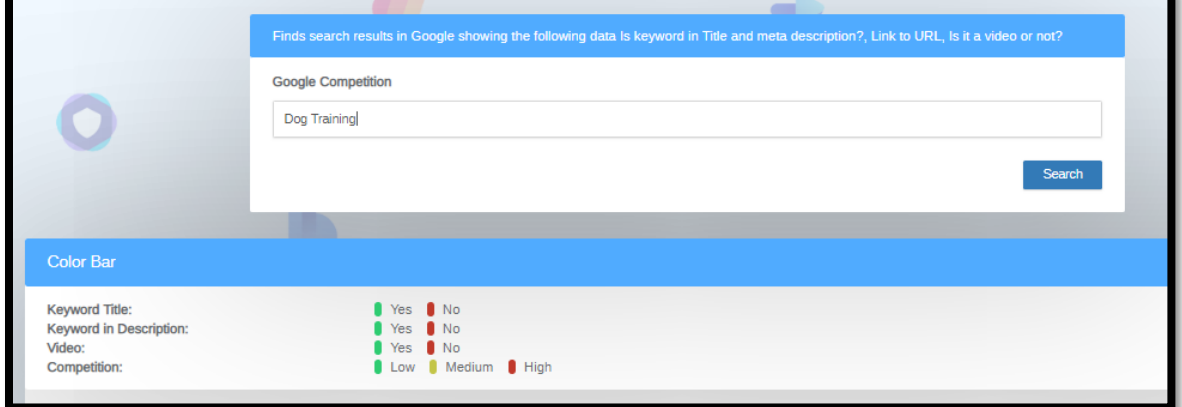

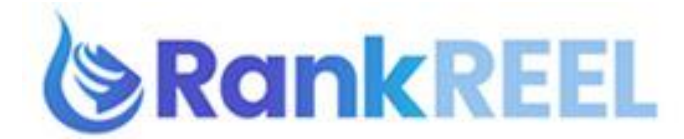

You will see the first 10 searches right now on Google for the certain keyword you typed.

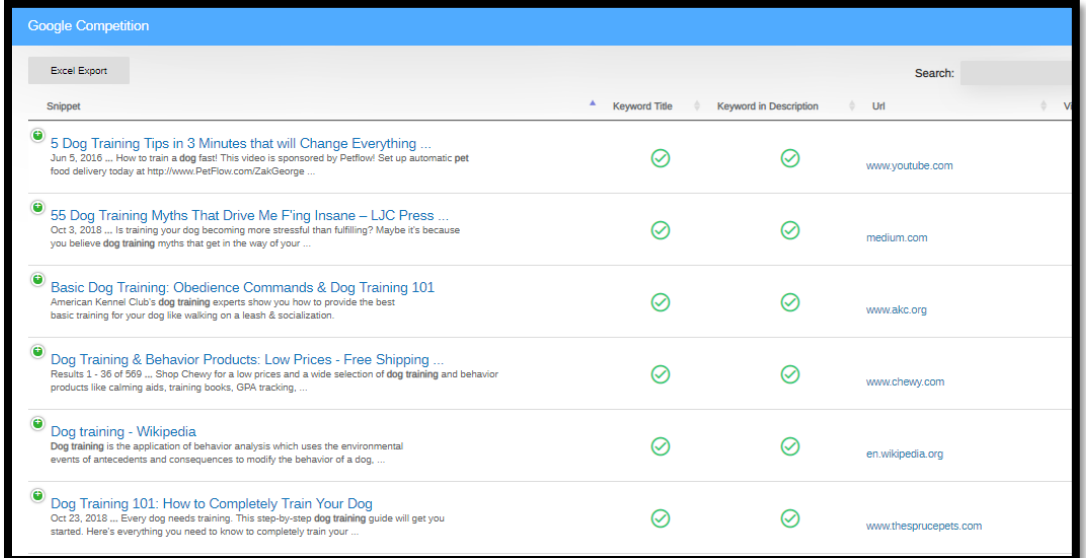